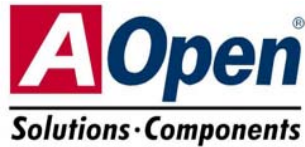

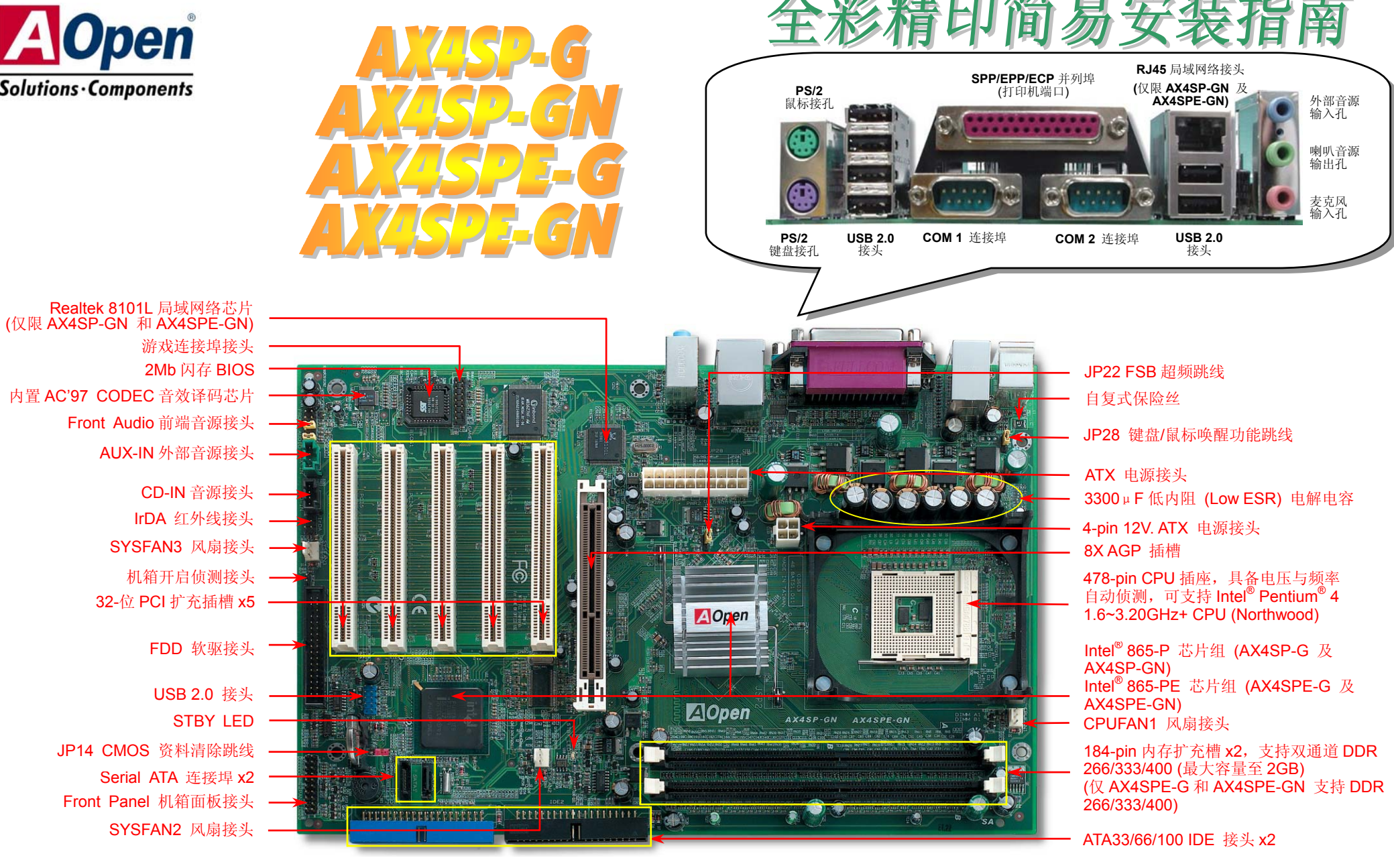

建碁 AOpen 保留修改本文件内容中一切规格及信息的权利,恕不再另行通知。

使用须知

本简易安装指南已简述安装主板所需 的操作程序。若需详细信息,请查询 超值附赠光盘中的使用手册。感谢您 支持环保,爱护我们的地球。

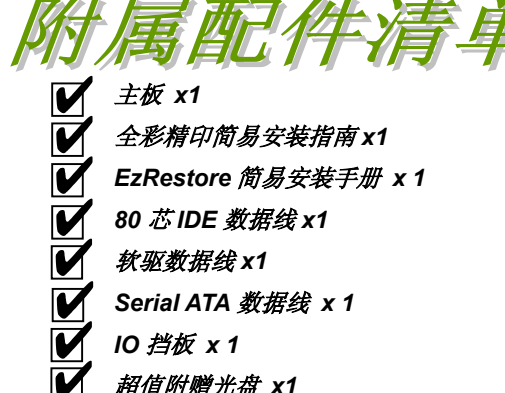

属配件清单

超值附赠光盘 *x1* 

## *1. JP14* 清除 *CMOS* 资料

您可以藉由清除 CMOS 数据来还原系统默认值。

欲清除 CMOS 数据,请依照下列步骤进行:

- 1. 关闭系统电源,并将主机的电源线取下。
- 2. 取下 ATX 电源接头的电源线。
- 3. 移动 Jumper 至 JP14 的 2-3 针脚,使其短路数秒钟。
- 4. 将 Jumper 装回原始位置。
- 5. 将电源线接上 ATX 电源接头。

清除资料

 $\overline{\bullet}\overline{\bullet}$ 

正常使用(默认值)

 $\boxed{\circ}\boxed{\circ}$ 

1

1

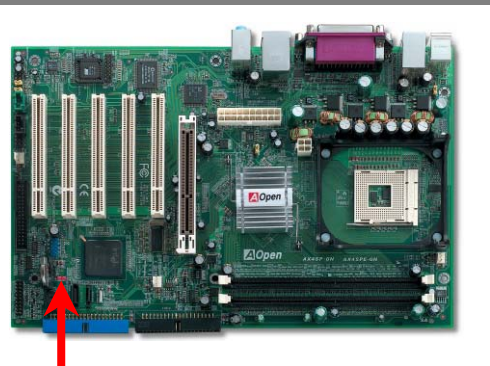

要诀:何时该清除 *CMOS* 资料*? 1.*超频后无法开机时*… 2.*忘记系统开机密码时*… 3.*故障排除时*…*

## *2. JP28* 键盘*/*鼠标唤醒功能跳线

Pin 1

您可以用 JP28 来开启或关闭主板提供的键盘/鼠标唤醒功能。当开启功能时,可直接由键盘按键/鼠标来唤醒待 命中的计算机系统。本功能的默认值为"关闭"(Pin1-2),您可自行更改为"开启"(Pin 2-3)。

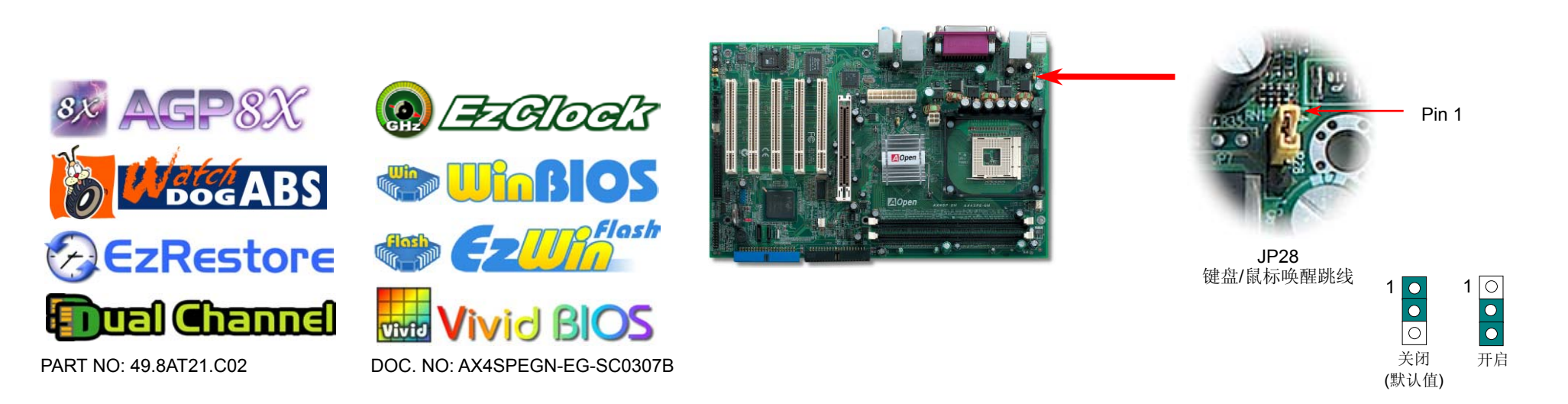

# *3.* 安装 *CPU*

## 此插座只适合 Intel 推出的最新 Micro-FC-PGA2 封装。其它规格的 CPU 无法安装。

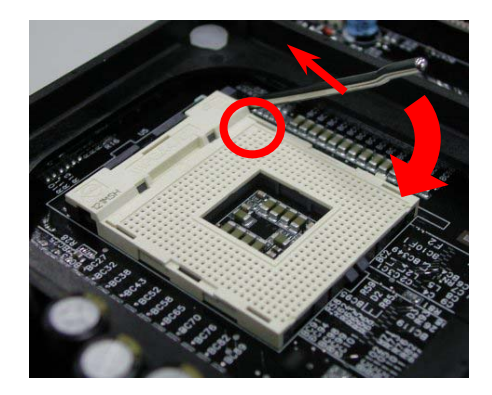

- 1. 将 CPU 插座固定杆拉起至 90 度角位置。
- 2. 在 CPU 第一脚处有一金色三角形记号, 将第一脚与 CPU 插座上的缺脚记号对 准, 然后将 CPU 插入插座中。
- 3. 确定将固定杆压回CPU插座并完成CPU 安装。

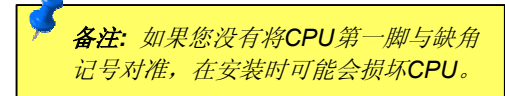

## *4.* 安装 *CPU* 及系统的散热风扇

将 CPU 风扇接头插入 3 针的 **CPUFAN1** 接头上。如果您有机箱风扇,请将接头插在 **SYSFAN2** 或 **SYSFAN3** 接头上。

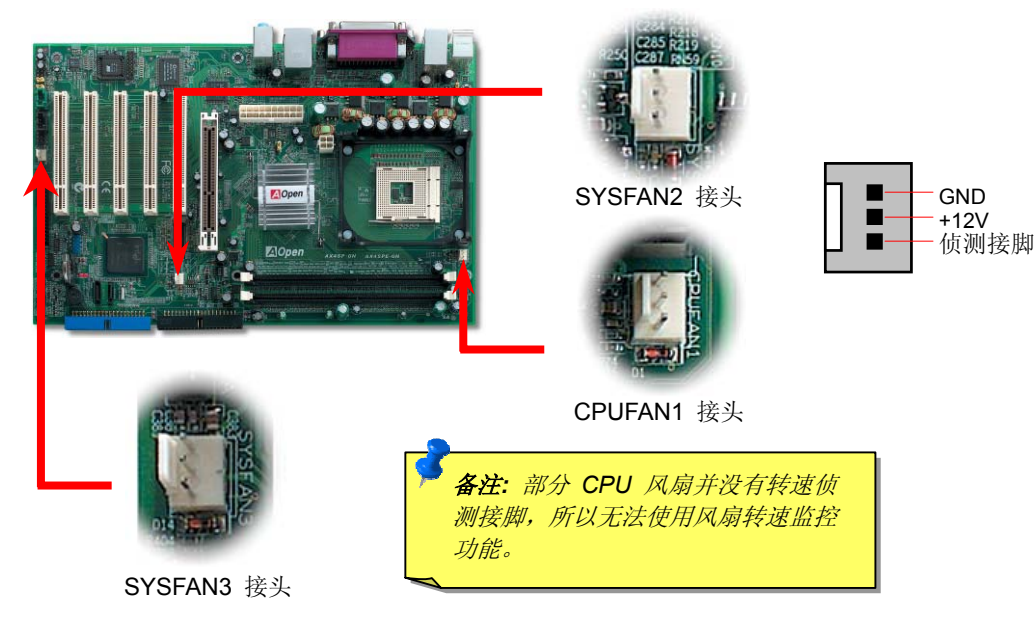

## *5.* 设定 *CPU* 电压与频率

## 自动侦测 **CPU** 核心电压

此主板支持 CPU VID 功能,可以自动侦测 CPU VID 信号以产生正确的 CPU 核心电压。因此 不需要手动设定 CPU 核心电压。

### 设定 **CPU** 频率

此主板为免跳线设计,您可以经由 BIOS 设定画面设定 CPU 频率,因因此不需要使用任何的跳 线或开关。

*BIOS* 设定 *<sup>&</sup>gt;*频率*/*电压控制 *> CPU* 总线频率核心频率 *= CPU FSB* 时钟 *\* CPU* 倍频

**CPU** 倍频 8x, 9x, 10x… 21x, 22x, 23x, 24x **CPU FSB** 100-400MHz

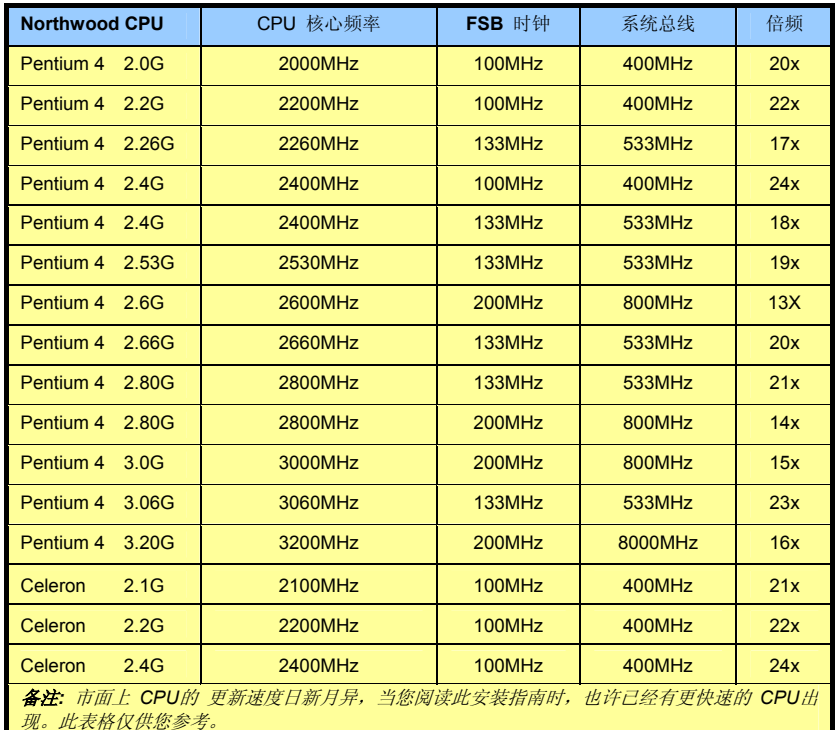

警告*: Intel® 865-P/PE* 芯片组最大可支持 *800MHz (200MHz\*4)* 系统总线 及 *66MHz AGP* 时钟,更高的时钟设定可能会造成严重的系统损坏。

备注*: Intel® 865-P/PE* 芯片组只支持 *Northwood* 处理器,不支持*Willamette* 处理器。 *Northwood CPU* 会自动侦测时钟倍频,所以您将无法手动调整 *BIOS* 中的时钟倍频设定值。

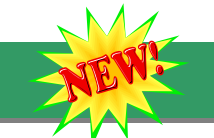

## *6.* 支持 *Serial ATA*

本款主板已内置 Serial ATA 控制器, 能为您提供更迅速的数据传输率(150 Mbytes/秒)。 从 1980 年代提出的第一代传输接口(3 MB/秒)演变到现在的 Ultra ATA-133 规格, 已将数据传输速度大 幅提升至 133 MB/秒。特别值得注意的是「目前 SATA 控制器尚未支持热插拔(Hot-Plug)的功 能」。

## *8.* 安装 *IDE* 装置与软驱

请您在安装 34 pin 软驱数据线与 40 pin IDE(80 芯)数据线之前,先确认数据线安装方向是否 正确(数据线的第一接脚通常用红色来标识)。数据线安装方向错误可能会导致系统无法正常运 行。

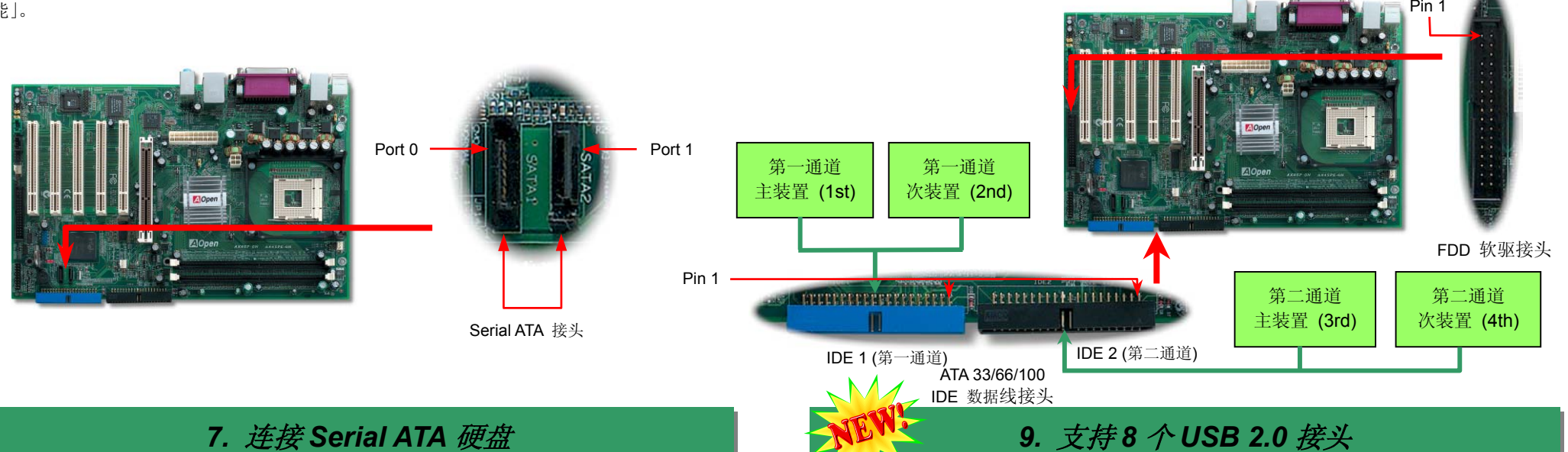

# *7.* 连接 *Serial ATA* 硬盘

请您使用 Serial ATA 专用数据线(7 Pin)来安装 Serial ATA 硬盘。安装时请将数据线的两端分 别插入主板与硬盘上的 Serial ATA 接头;同时请您务必记得插上电源插头。由于 Serial ATA 为点对点式传输,因此无须另外设定主/副装置。在安装完成开机后,计算机会自行将接在第 一 Serial ATA 接头上的硬盘设定为第一开机装置。

Serial ATA 数据线

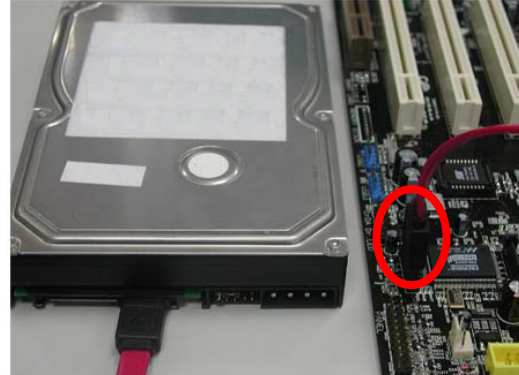

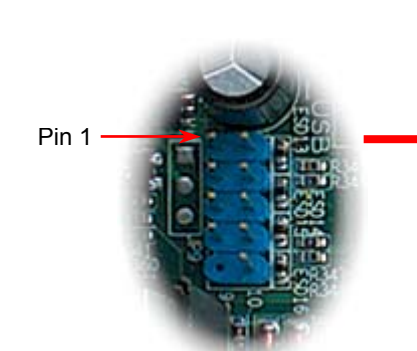

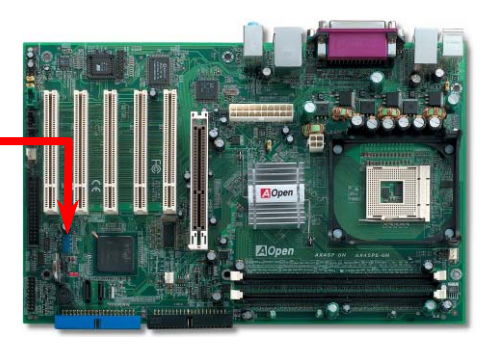

USB 2.0 接头

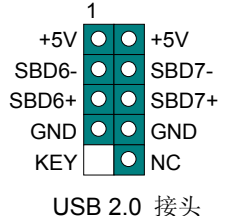

板为您提供高达八组的 USB 2.0接头,相较于前一代 USB 规格仅达12Mbps的传输值,

USB 2.0有了大幅度的改进,一举提升至480Mbps,更能符合您对数据传输的性能需求。

## *10.* 安装机箱面板接头

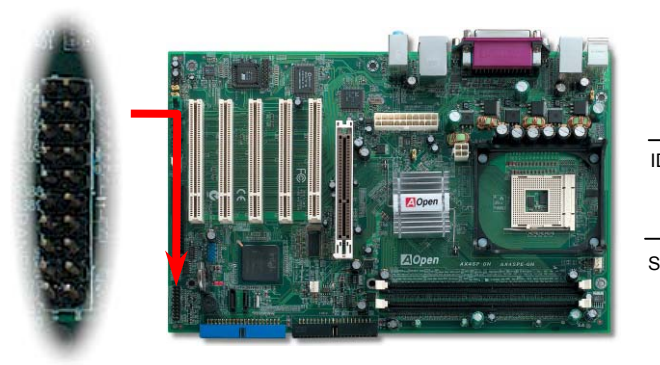

**1**Speaker IDE LED SPWR ACPI & PWR LED ResetACPI LED (BLUE)

请您对照右方图示,将电源指示灯、PC 喇叭、Reset 按钮的接线连接到正确位置。若您已在 BIOS 设定中开启"待命模式", 当您的计算 机进入待命模式时,ACPI 指示灯和电源指示灯将会持续闪烁。

请将 ATX 规格机箱提供的 2 pin 电源开关连接线安插至 **SPWR** 电源 开关的针脚。

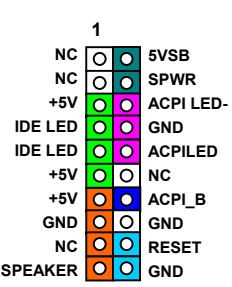

# *12.* 内存模块 *(128-Bit* 双通道 *DDR)*

在过去,计算机的内存数据传输频宽最多仅能支持 64-bit。因此无论您安装了多少内存模块, 虽然在内存容量上有所增加,但是对于数据传输速度而言却无所助益。本系列主板采用新一代 双通道技术,将内存数据传输频宽倍增至 128-bit (6.4GB),有效的提升了系统的性能。 AX4SPE-G 和 AX4SPE-GN 支持 DDR 400/333/266 内存,最大容量至 2GB;AX4SP-G 和 AX4SP-GN 仅支持 DDR 333/266,最大容量至 2 GB。

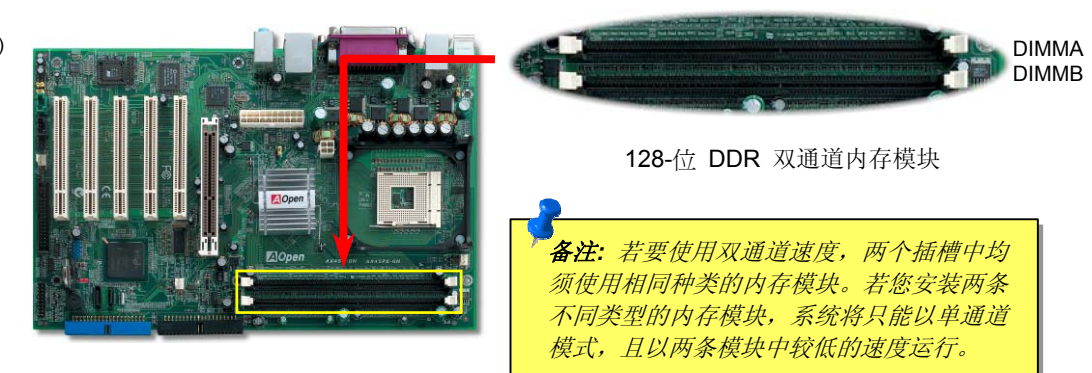

# *11. JP22* 前置总线 *800 MHz* 超频跳线

AX4SP-G/AX4SP-GN 主板所采用的 Intel® 865-P 芯片组只能支持 400/533MHz 的前置总线。 然而, 您还是能通过 JP22 超频至 800MHz 的 FSB。此跳线预设为 1-2 位置 (正常模式)。若 要超频至 800MHz FSB,您只需调整 JP22 跳线至 2-3 位置 (Turbo 模式) 即可支持 200MHz 的系统总线。但是,如果您的 CPU 只能支持 100/133 系统总线,我们强烈建议您不要调整 JP22 的默认值,以免毁损 CPU。

备注*: FSB800MHz* 并非 *Intel 865-P* 芯片组的标准规格;您必须了解这种超频技术的风险, 也必须自行承担一切可能的后果。超频到 *800MHz FSB* 只能在 *DDR 400* 的模式下实现。

# *13.* 支持局域网络 *(*仅限 *AX4SP-GN* 和 *AX4SPE-GN)*

AX4SP-GN 和 AX4SPE-GN 主板已内置 Realtek 8101L 局域网络控制芯片,可为办公和家 庭使用提供适合的 10/100Mbps 以太网络接口。以太 RJ45 接头位于 USB 接头的上方,其 旁边有两个 LED 灯。黄灯表示联机模式,灯亮表示已经连上网络。绿灯为传输模式,灯亮 表示正在以 100Mbps 的速度传输数据。您可以经由 BIOS 画面设定或取消此功能。

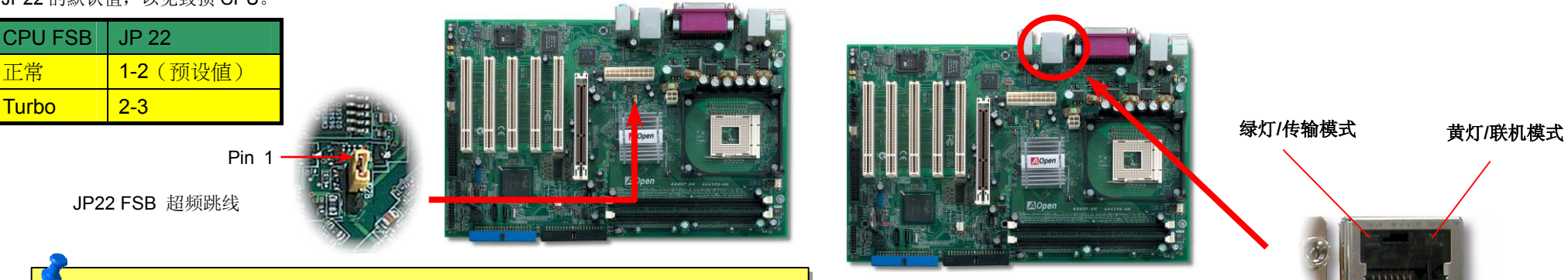

# *14.* 前端音源接头

若您使用具有前端音源输出孔的机箱,在正确安装前端音源输出数据线之后,便能立即享受 前端音源输出功能的方便性。请注意,在安装数据线之前,记得先取下黄色跳线帽。若您不 打算使用此功能,请勿更动黄色跳线帽的位置。

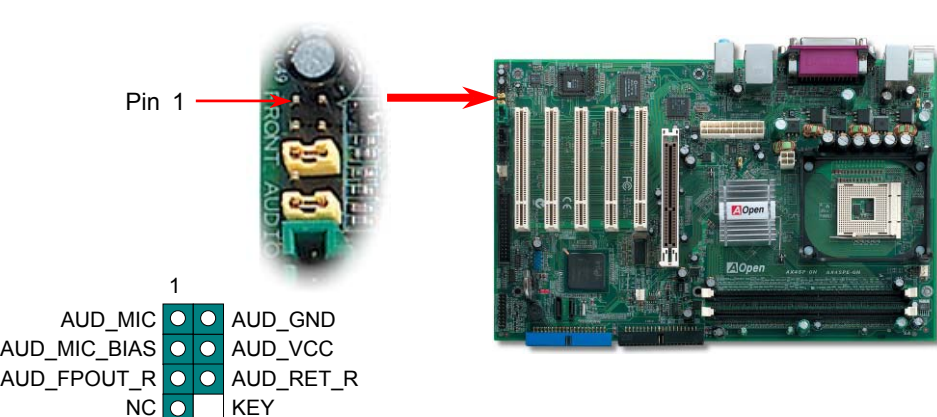

## *16. AOpen* 超值附赠光盘

本光盘具有自动执行功能,您可以在选单中挑选所需的应用软件或驱动程序,在点选后依照 指示说明即可完成安装。

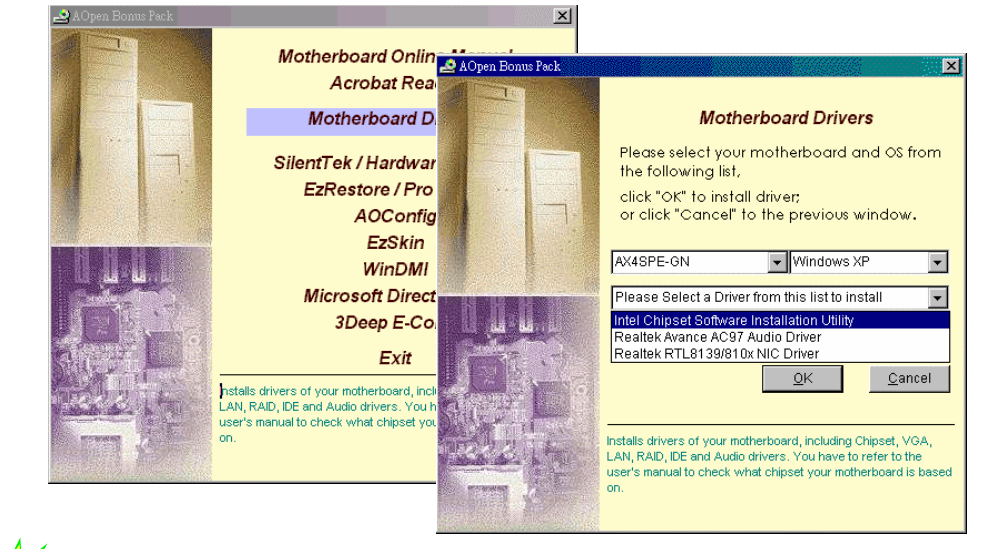

前端音源接头

AUD\_FPOUT\_L O O AUD\_RET\_L

**Del** 

在您完成所有数据线的连接与 Jumper 的安装设定之后,请在第一次开机时进 入 **BIOS** 设定选单。您可以在开机自我测试(POST/Power On Self Test)时按 下<Del>键 , 选择"Load Setup Defaults", 加载最稳定的 BIOS 设定值。

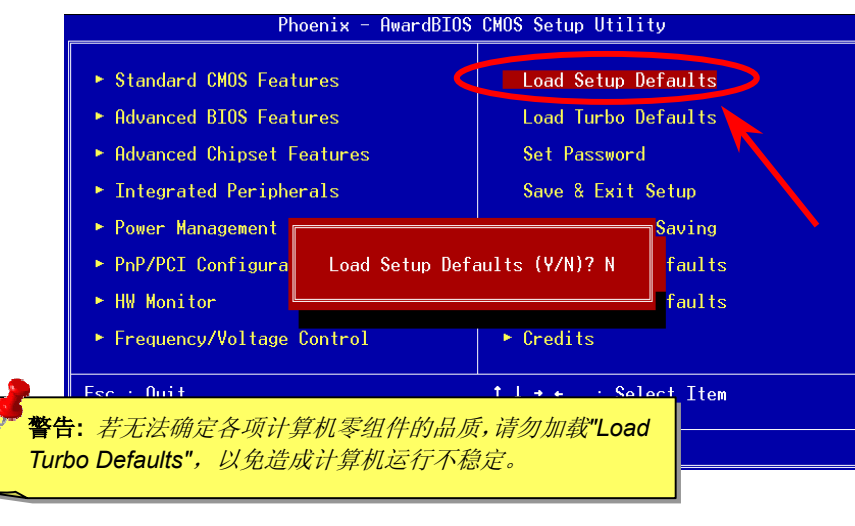

## *15.* 启动计算机并加载 *BIOS* 设定 *17.* 在 *Windows* 环境下升级 *BIOS*

您可以依照下列步骤使用 EzWinFlash 进行 BIOS 升级。我们**强烈建议**您在升级之前先关 闭所有的应用程序。

- 1. 从本公司的官方网站 (如:http://www.aopen.com.tw) 下载新版本 BIOS 的 zip 压缩 档。
- 2. 在 Windows 环境下以 WinZip (<u>http://www.winzip.com</u>) 等共享软件将压缩文件解压 (如: WAX4SPEGN102.ZIP)。
- 3. 将解压后的文件存到一个目录中。例如 : WAX4SPEGN102.EXE & WAX4SPEGN102.BIN
- 4. 双击 WAX4SPEGN102.EXE,EzWinFlash 会自动侦测您的主板型号和 BIOS 版本。 如果您下载的 BIOS 版本不符,则不允许您进行更新的步骤。
- 5. 您可以在主选单更换语言选项,然后点选 [Start Flash] 进行 BIOS 更新步骤。
- 6. EzWinFlash 会自动完成接下来的步骤,最后会出现一个对话框询问您是否重新启动 Windows。此时请回答 [是]。
- 7. 重新启动计算机并按下 <Del> 键进入 BIOS 设定,选择 "Load Setup Defaults" 及 "Save & Exit Setup" 之后,即大功告成!

警告*:* 进行 *BIOS* 更新后,新的 *BIOS* 程序代码将永远取代原来旧 *BIOS* 内容。您需 要重新设定您的 *BIOS* 和 *Win95/Win98/Win2000/WinXP* 的 *PnP* 信息以让系统恢复 正常的工作。

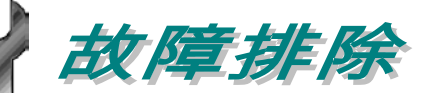

如果计算机无法正常开机,请参照下列程序排除问题。

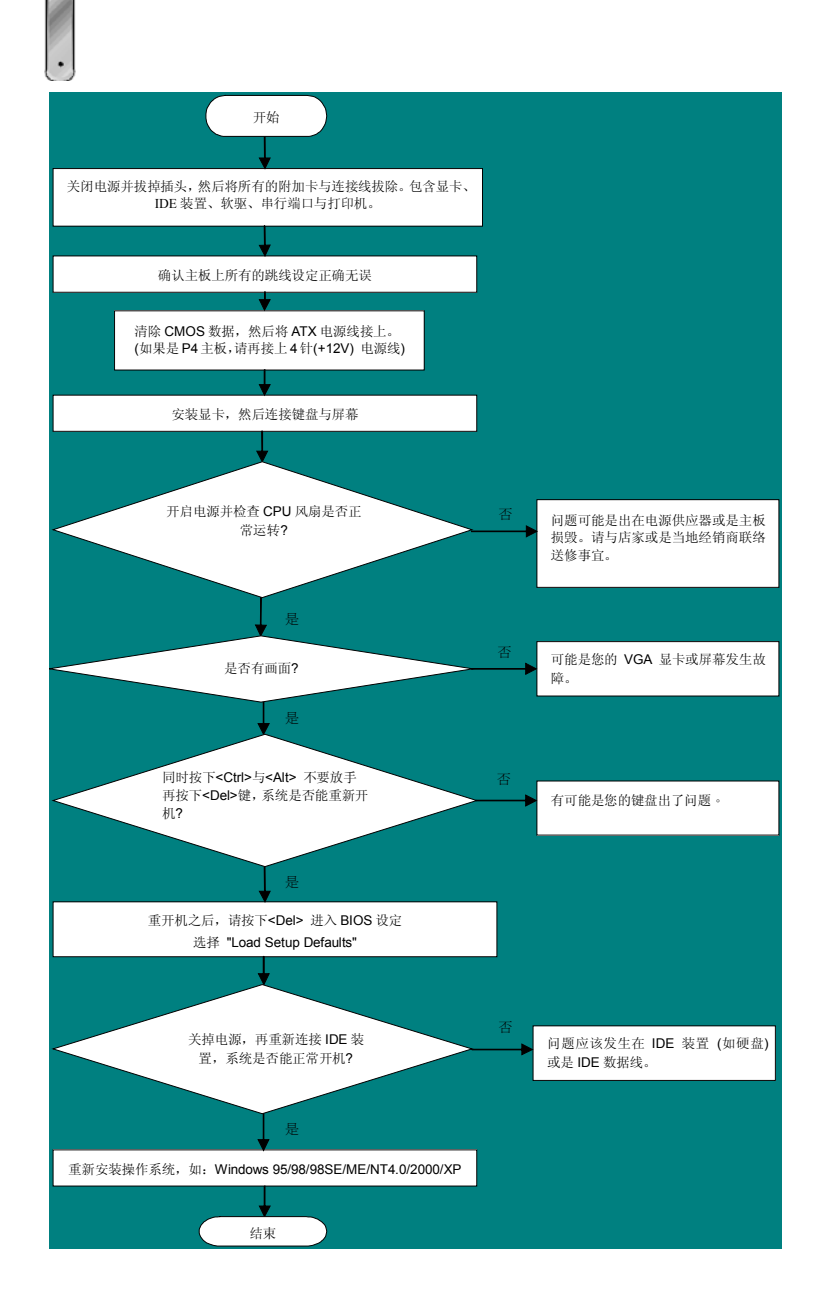

# 产品料号及产品序号

产品料号与产品序号印在条形码贴纸上。您可以在外包装盒上或主板的零件面上找到此条形 码贴纸。例如:

![](_page_6_Figure_5.jpeg)

**P/N: 91.88110.201** 为产品料号,**S/N: 91949378KN73** 则是产品序号。

# 产品名称和 *BIOS* 版本

产品名称与 BIOS 版本可以在开机自我测试 (POST) 画面的左上角处找到。例如下图:

**AX4SPE-GN R1.00** Jun. 01. 2003 AOpen Inc.

Award Plug and Play BIOS Extension v1.0A Copyright © 2003, Award Software, Inc.

**AX4SPE-GN** 为主板产品名称,**R1.00** 为 BIOS 版本。

![](_page_7_Picture_0.jpeg)

## 亲爱的用户*,*

非常感谢您支持爱护建碁 *AOpen* 产品,本公司很乐意为您提供迅速优质的技术服 务。然而,我们每天收到许多来自全世界各地的电子邮件与电话,我们很希望能准 时为每一位客户提供满意的服务。为了避免耽误您宝贵的时间,建议您经由以下渠 道与我们联系以获得最迅速的协助。在您的配合之下,建碁 *AOpen* 更能为更多的用 户提供最完善的服务。

欧洲

美国

再次感谢您的配合。

建碁 *AOpen* 技术支持服务部 敬上

## 太平洋沿岸地区AOpen Inc.

Tel: 886-2-3789-5888 Fax: 886-2-3789-5899

中国大陆艾尔鹏国际贸易(上海)有限公司 Tel: 86-21-6225-8622 Fax: 86-21-6225-7926

德国AOpen Computer GmbH. Tel: 49-2131-1243-710 Fax: 49-2131-1243-999

日本AOpen Japan Inc. Tel: 81-048-290-1800 Tel: 1-510-489-8928 Fax: 1-510-489-1998

AOpen America Inc.

Fax: 81-048-290-1820

AOpen Computer b.v. Tel: 31-73-645-9516

Email: Support@AOpen.NL

公司网站**:** *http://www.aopen.com.tw*

## 电子邮件:请经由以下的地址与我们联络:

![](_page_7_Picture_310.jpeg)

在线手册**:** 欲下载手册,请连到此网址,并选择您所熟悉的语言。在 "Type" 目录下 选择 "Manuals" 即可切换至手册下载区。您也可以在建碁超值附赠光盘中找到在线手册及简易安装指南。

*http://download.aopen.com.tw/downloads/default.asp*

**1**

**3**

**5**

**7**

**4**

**6**

**8**

测试报告**:** 我们建议您在选购适配卡或其它外围装置时,先参考兼容性测试报告再 进行购买与组装。 **2**

*http://www.aopen.com.tw/tech/report/default.htm*

常见问题与解答**:** 最新的"常见问题与解答"可能已经包含了您问题的解决方法。连到此网址之后,可选择您所熟悉的语言,再试着找寻您问题的解答。 *http://club.aopen.com.tw/faq/default.asp*

问题报告**:** 请您登陆下列网址把您的系统配置和问题情况发给我们的技术支持中 心。您若能提供产品料号、产品序号及 **BIOS** 版本将更有利于问题的理清与排除 *http://www.aopen.com.cn/tech/contact/techcn.htm*

下载软件**:** 连到此网址并选择您熟悉的语言之后,可在 "Type" 目录下取得最新的 BIOS/应用程序与驱动程序信息。在大部分的情况下,新版的驱动程序和 BIOS 会修 正前期的缺点和兼容性等问题。

*http://download.aopen.com.tw/downloads*

**eForum** 讨论区**:** 这是 AOpen 官方的讨论群组,由计算机玩家所组成的 eForum 讨 论区。欢迎您加入讨论、从中学习成长并分享心得。

*http://club.aopen.com.tw/forum\_GB/*

联络各地经销商:经销商最为了解您的软硬件设定组态,更能提供您详尽的建议与 技术支持服务,当您的计算机发生问题时,请别忘了先咨询您当初购买的经销商。 售后服务是您日后再次向他们购买产品时的重要参考指针。

与我们联络: 欢迎来函或来电。AOpen 全国技术服务热线:86-21-62258622-6000。 Mail:*Chinasupports@aopen.com.cn*。